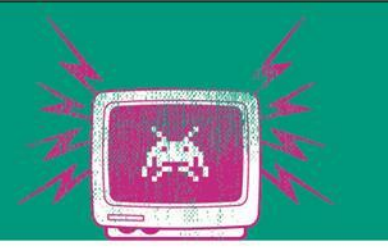

#### Service Discovery & Co

# Übung 8

Die Besten. Seit 1994.

www.technikum-wien.at

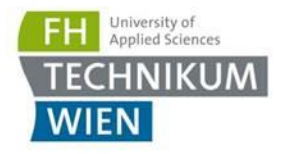

# Ziel der Übung

- **EXECONFIGURATION Verteilen**
- **E** Services finden
- **E** Leader-Election
- Out-Of-Scope: Health-Check

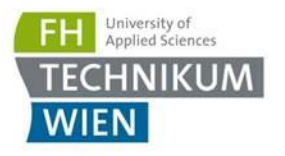

## Consul

■ Consul is scalable and highly available tool developed by HashiCorp that helps distributed applications in many ways. It helps services to **discover** each other, performs **health checks** on them, acts as DNS service and even provides a reliable **key-value storage**.

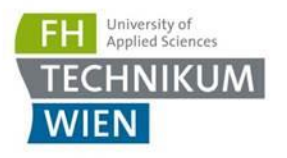

### Consul starten

- Agent-Mode: The Consul agent is the core process of Consul. The agent maintains membership information, registers services, runs checks, responds to queries, and more. The agent must run on every node that is part of a Consul cluster.
- Siehe Docker

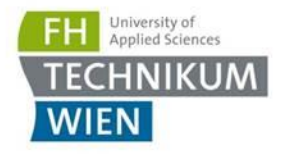

## Consul-UI

- **<http://127.0.0.1:8500/ui>**
- **Für uns wichtig:** 
	- Services
	- Key/Value

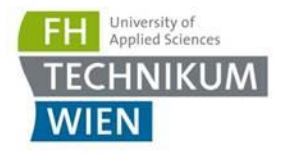

## Aufgabe 1: KeyValue

- **Consul Projekt**
- **Persistieren des Config-Objects** "Config":
	- Int: MaximalConnectionsPerSecond
	- Uri: RemoteStockService
	- List<Guid>: Tokens
- Werte können beliebig sein  $\rightarrow$  Serialisierung in YAML
- **Key:** mainConfiguration
- Nuget-Pakete (bereits im Projekt enthalten)
	- https://www.nuget.org/packages/Consul
	- https://www.nuget.org/packages/YamlDotNet/

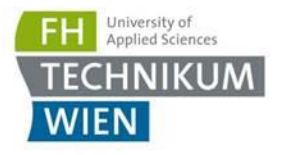

#### Aufgabe 2: Leader

- Mehrere Services mit gleicher Aufgabe wer ist der Master?
- [https://learn.hashicorp.com/consul/developer](https://learn.hashicorp.com/consul/developer-configuration/elections)configuration/elections
- Starten von 10 Prallelen Tasks
- **EXTE:** Ausgabe einer eindeutigen Id in jedem Task
- **Nutzen von AcquireLock mit 3 Sekunden Lock**
- Ausgabe von Id, wenn Lock erhalten wurde

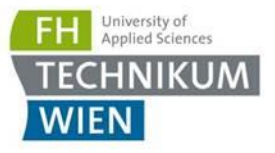

#### Aufgabe 3: Service Discovery / Catalog

- **Registrieren von externen Services**
- **Nutzen von** client.Catalog.Register
- Registrieren von 3 Services:
	- BillingService
	- OrderService
	- MailService
- Abfrage der 3 Services und Ausgabe in Console
- Nutzen von Ihrer Meinung nach sinnvollen Parametern von CatalogRegistration (mindestens 2)

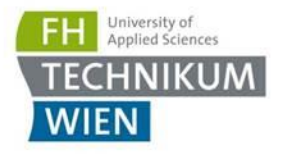

#### Fragen.txt

■ Siehe Fragen in Fragen.txt